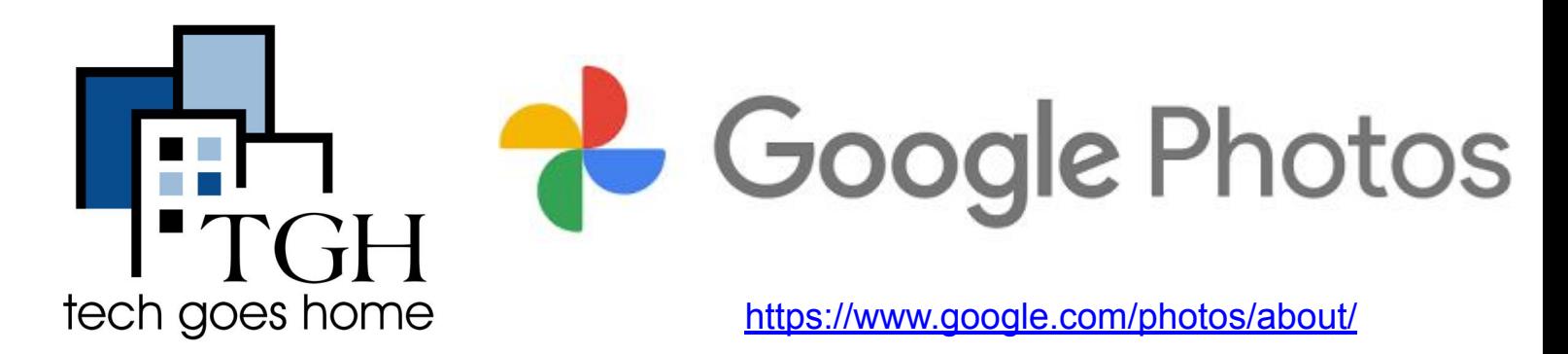

谷歌相册

### 谷歌相册是一个应用程序,您可以在其中上 传、存储和分享您的照片。

● 要访问谷歌相册,您可以前往 Google 主页并单击您的 Google 帐户图标旁边的 "Apps"(应用程序)图标,或使用搜索栏进行查找。

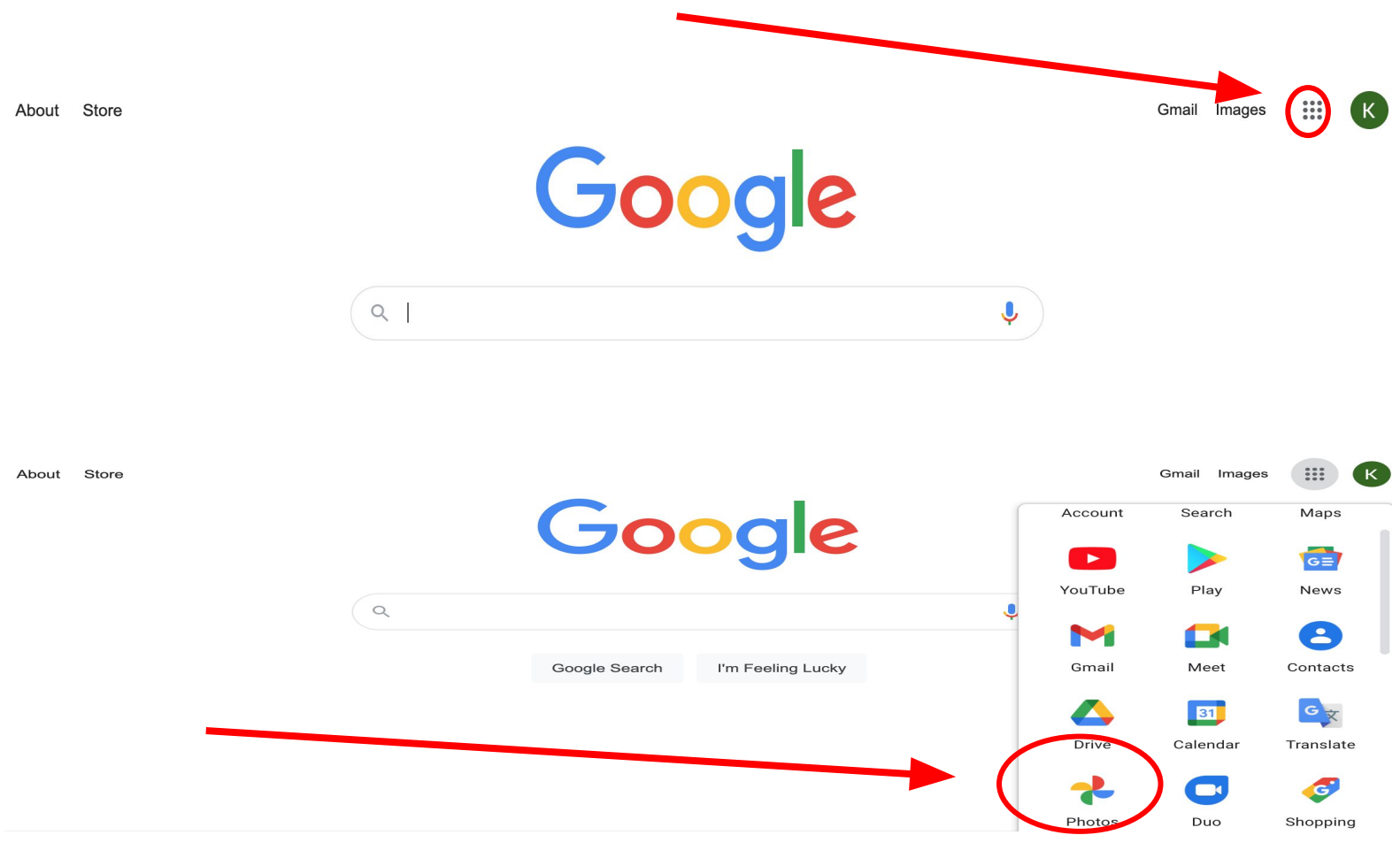

# 如何使用谷歌相册:

- 要使用谷歌相册,您必 须拥有并登录谷歌帐户。
- 使用该应用程序时,有一个侧边栏显示您可以访问的不同页面。 其中主要的一个 是"照片"。
- 要上传照片,您可以单击页面顶部的"Upload"(上传)按钮, 或使用鼠标直接将图像 拖到"photos"(照片)页面。 您可以从计算机或 Google Drive 上传照片。

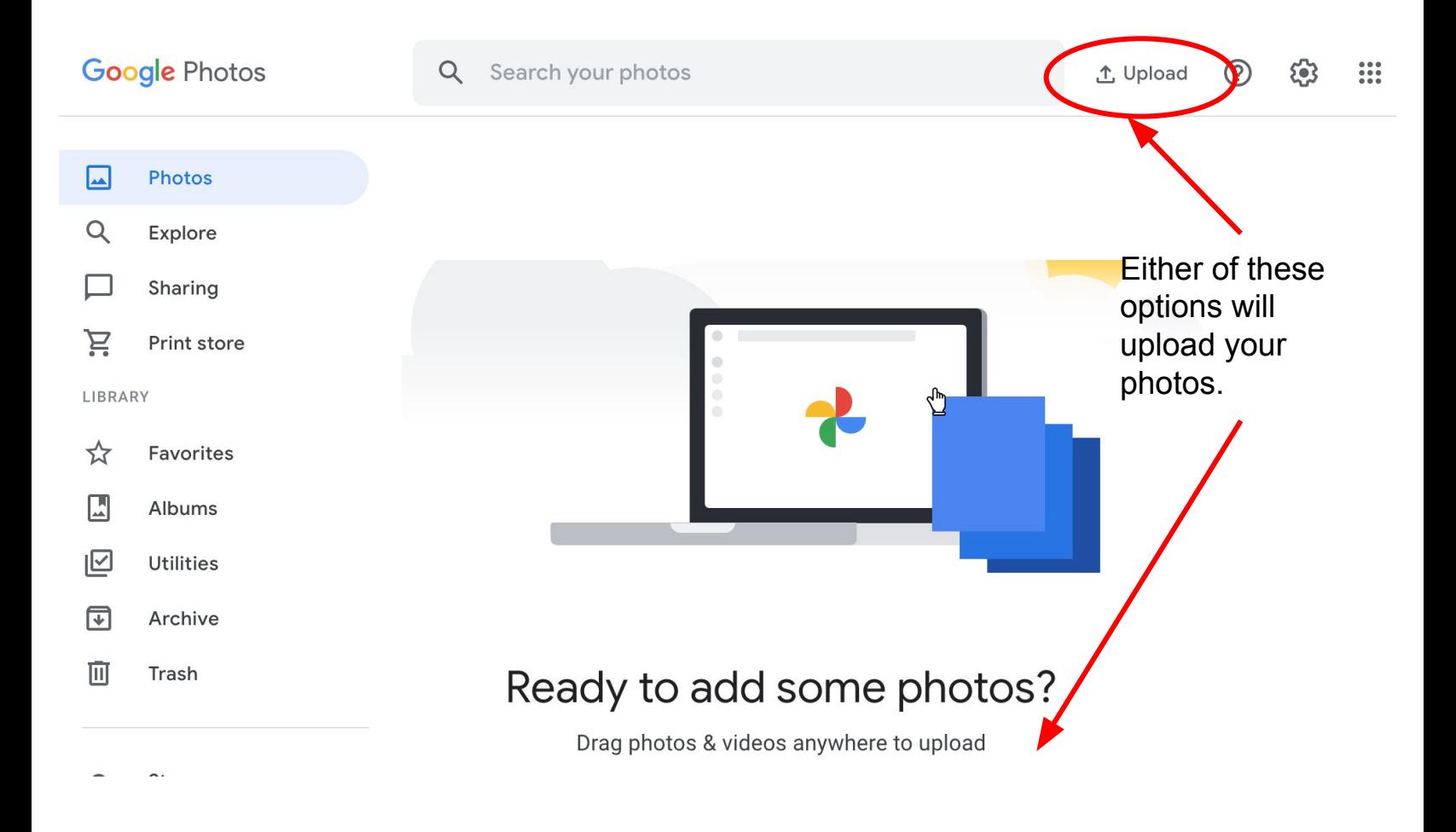

- 上传照片后,您可以直接在"photos"(照片)页面查看。
- 如果您正在寻找某张照片, 您可以在搜索栏中输入照片中某个物体或地点 的某个词,谷歌相册会显示与您的搜索匹配的照片。
- 将鼠标悬停在图片上会在图片的左上角显示一个复选标记。 此复选标记允 许您选择图片。

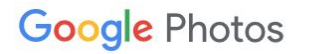

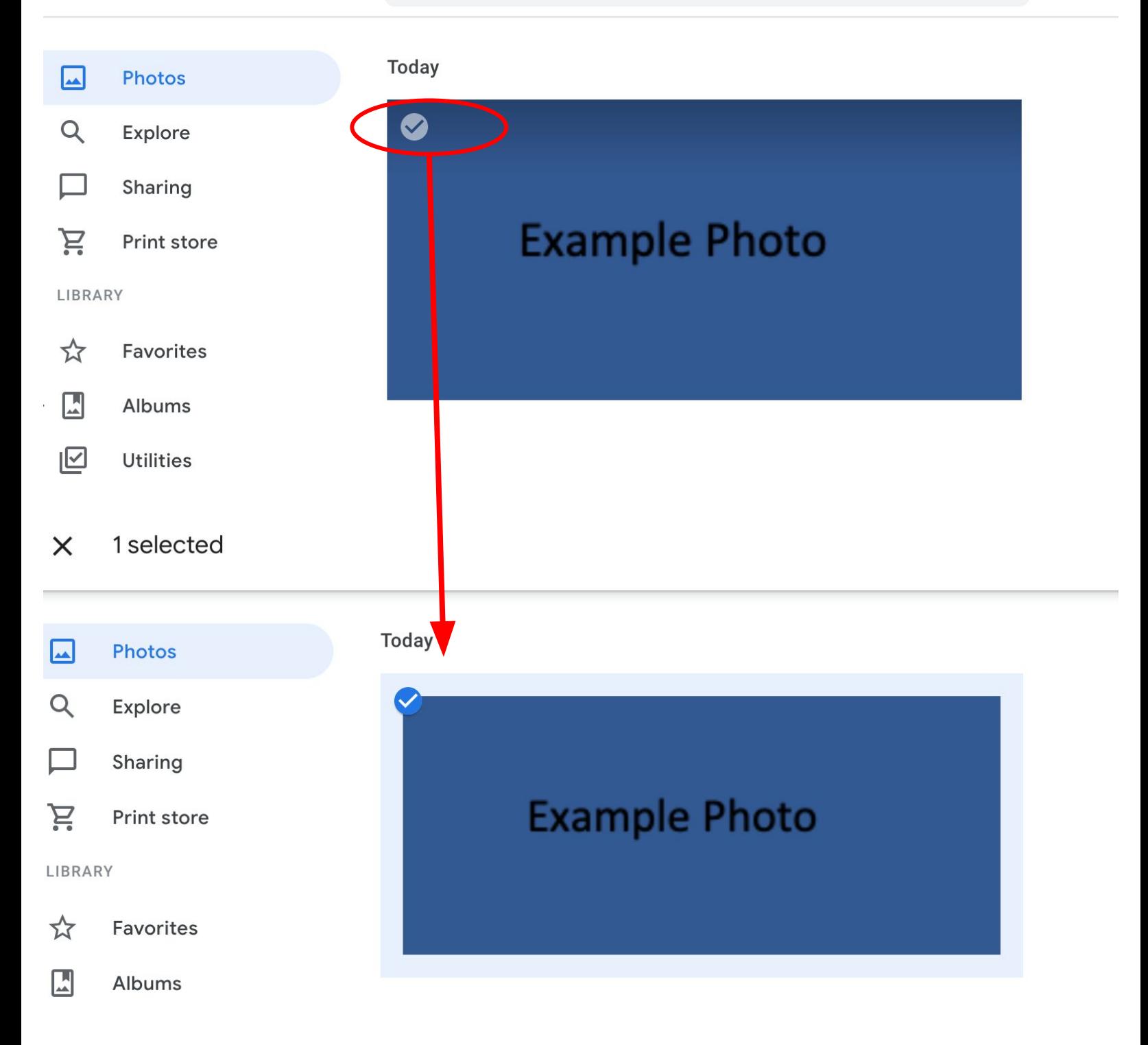

- 通过选择图像,您可以将图像添加到相册、共享图像、订购照片的打 印副本、删除照片、下载、收藏、编辑照片的日期、时间或位置以及存 档照片。
- 您也可以直接单击图像,它允许您通过添加过滤器或其他选项(例如 旋转照片或裁剪照片)来编辑照片。 您还可以查看有关照片的信息, 例如大小、上传时间并添加照片说明。

按此菜单顶部的星号按钮,您可以将此照片添加到您的收藏 夹。

### 关于其他页面:

- 在"Photos"(照片)下列出了其他页面。 此列表将解释每个的基本功能。
- **Explore探索:**探索功能可让您浏览最近上传的照片并按类别查看照片 例 如自拍或视频。
- **Sharing**共享:此页面不仅允许您查看已共享的照片,还可以查看他人已与 您共享的照片和相册。
- **Print Store**打印商店:此页面允许您购买照片的打印件。 您还可以使用照 片创建照片书或海报等打印购买。

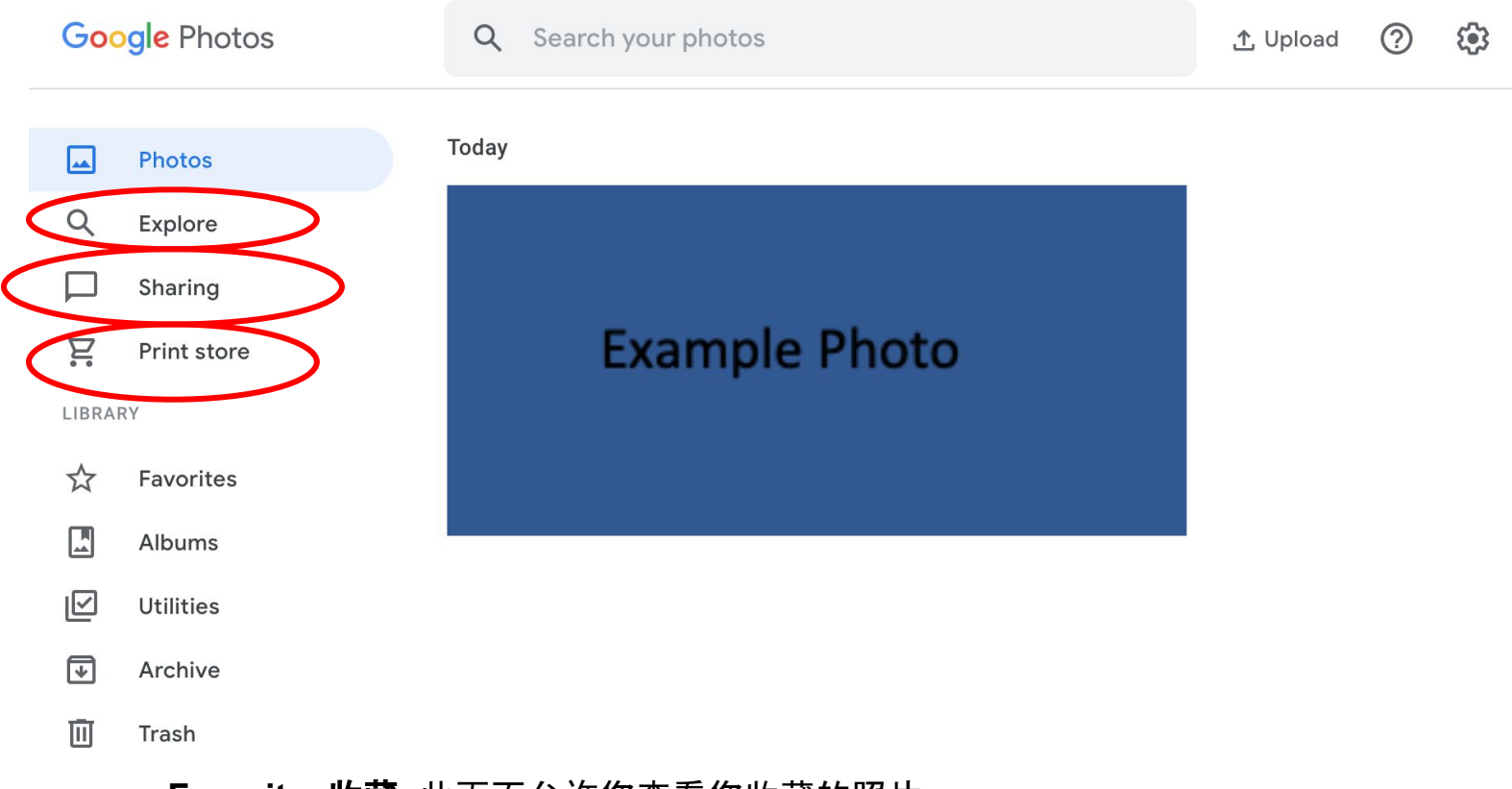

- **Favorites**收藏:此页面允许您查看您收藏的照片。 ● **Albums**相册:此页面允许您查看您创建的所有相册。
- **Utilities**实用程序:此页面提供的选项允许您使用照片和视频创建电影、动画和拼 贴画。 它还允许您存档照片,并将照片 备份到谷歌。 您还可以为合作伙伴创建一 个帐户,该帐户允许访问您的照片。
- **● Archive**存档:您将在此处找到已存档的照片。 即使您已存档照片,您仍然可以在 搜索和相册中找到它。
- **● Trash**垃圾:已删除的项目将在此处最多保留 60 天,已便您恢复,或删除它们。

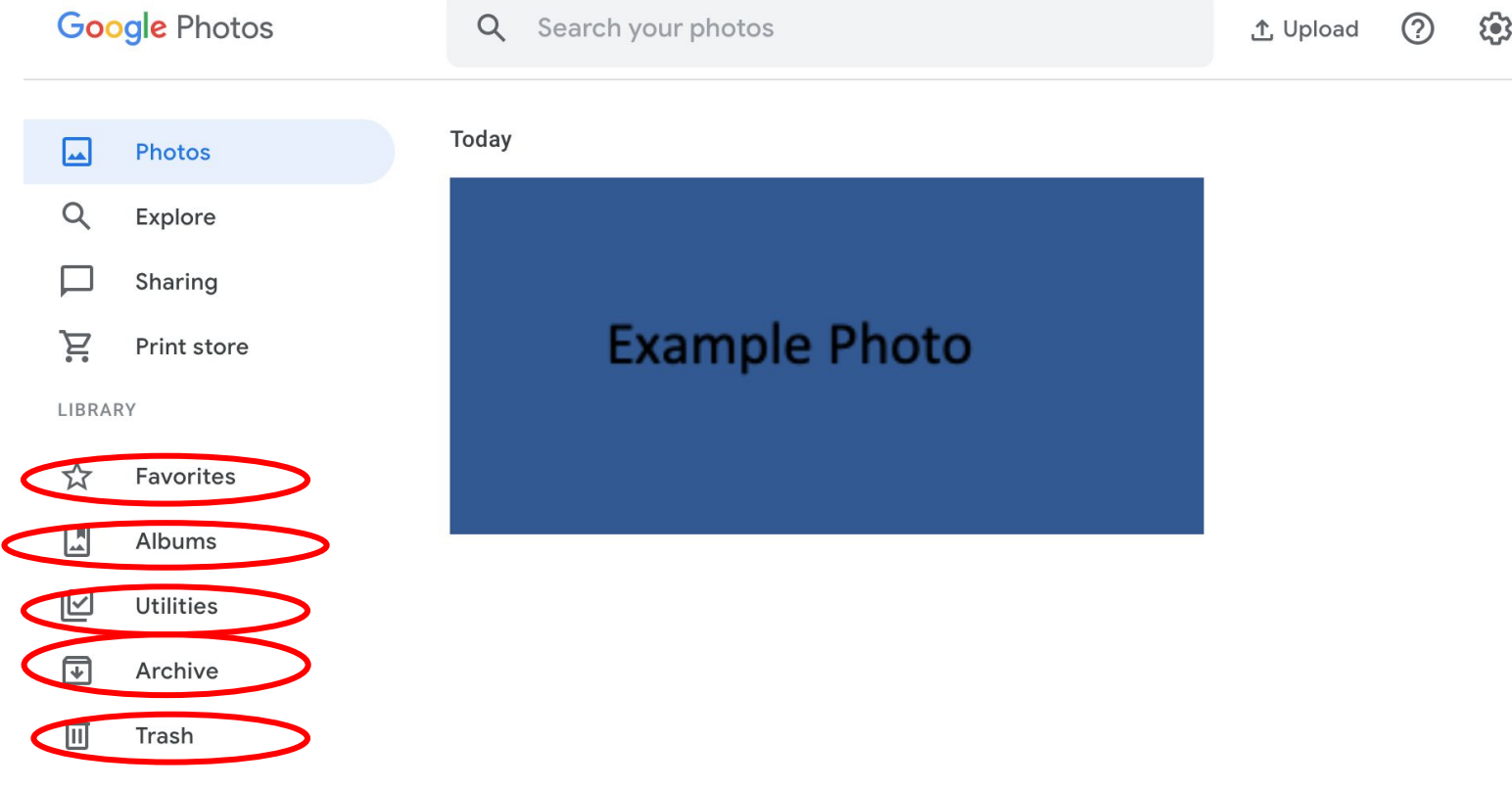

### 使用**"Utilities"**(实用程序)中的创建选项:

- 在实用程序中, 您可以选择创建新媒体, 例如电影、动画和拼贴画。
- 创建新电影: 对于电影, 有一些预选项可以帮助您制作新电影——例如看 孩子长大或制作猫视频。 为了使用这些选项, 您必须拥有一定数量的带 有面孔的照片才能创建电影。

#### $\leftarrow$ Create movie

ł

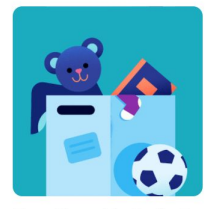

They Grow Up So Fast Watch a child grow up right before your eyes

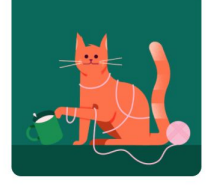

Meow Movie The internet needs more cat zoebiv

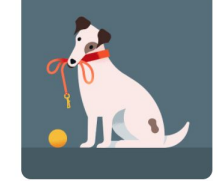

Doggie Movie A movie that celebrates man's hest friend

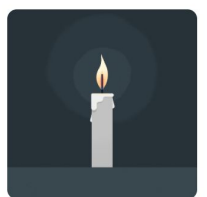

In Loving Memory Celebrate the life of someone who has passed...

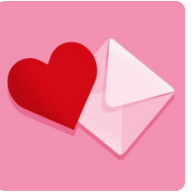

**Valentine's Day Movie** Make a movie for your

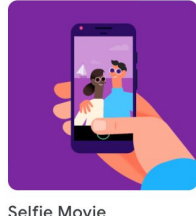

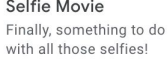

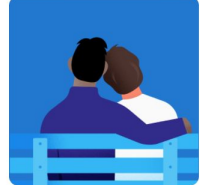

Love Story Celebrate a romantic

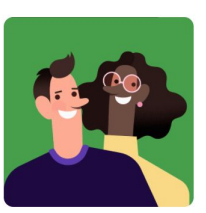

A Year of Smiles Celebrate the good times

Mother's Day Movie **Father's Day Movie** The perfect movie for any The perfect movie for any

创建动画:要创建动画,您必须至少有 2-50 张图片。请选择所需的照片并单击页面顶部的 "create"(创建)来创建动画。系统将会为您创建动画。

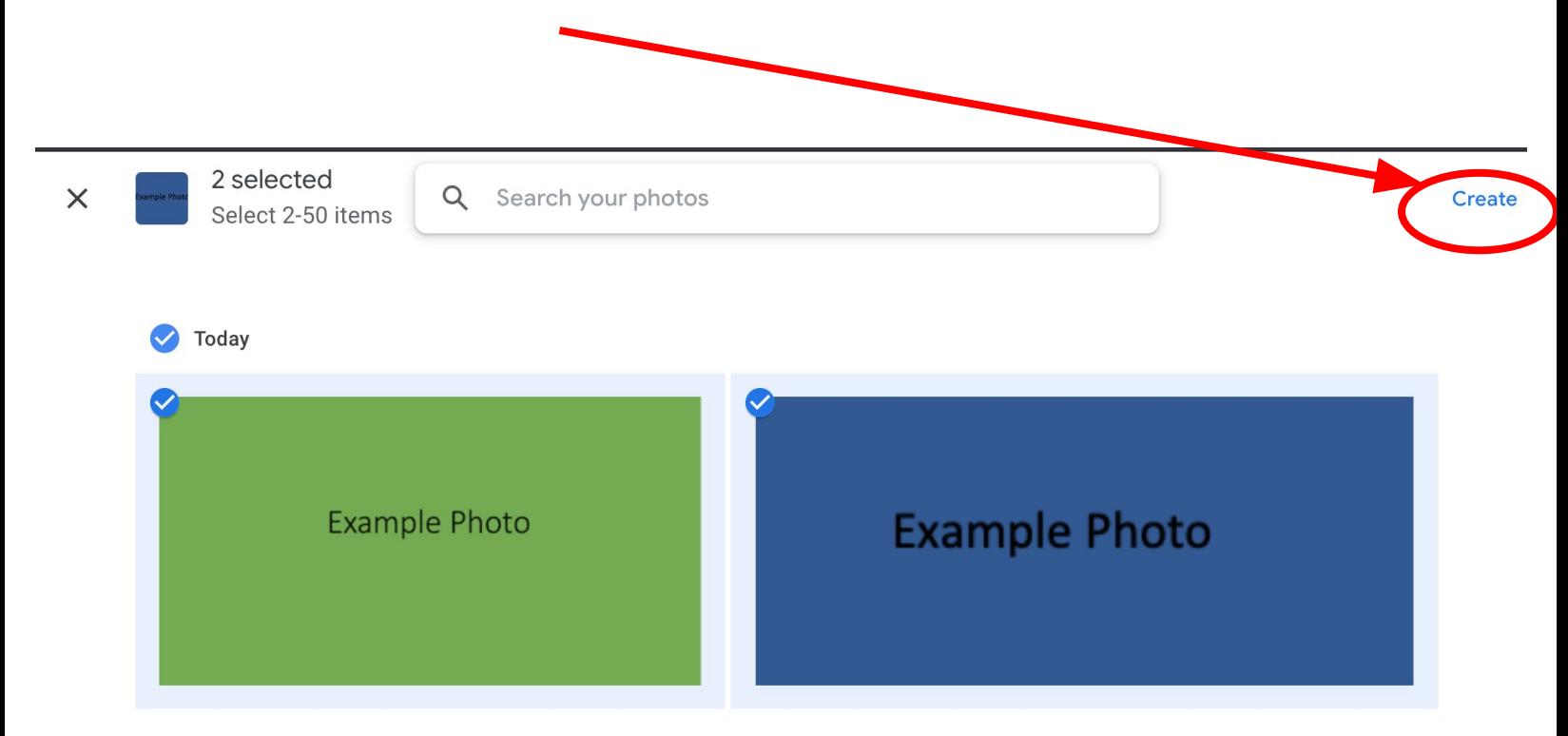

创建拼贴:要创建拼贴,您必须有 2-9 张图片。 创建拼贴与创建动画的方法相同,只需 选择所需的照片,然后按页面顶部的"create"(创建)即可。 系统将会为您创建拼贴画。

所有电影、动画和拼贴画都可以通过"探索"页面找到。

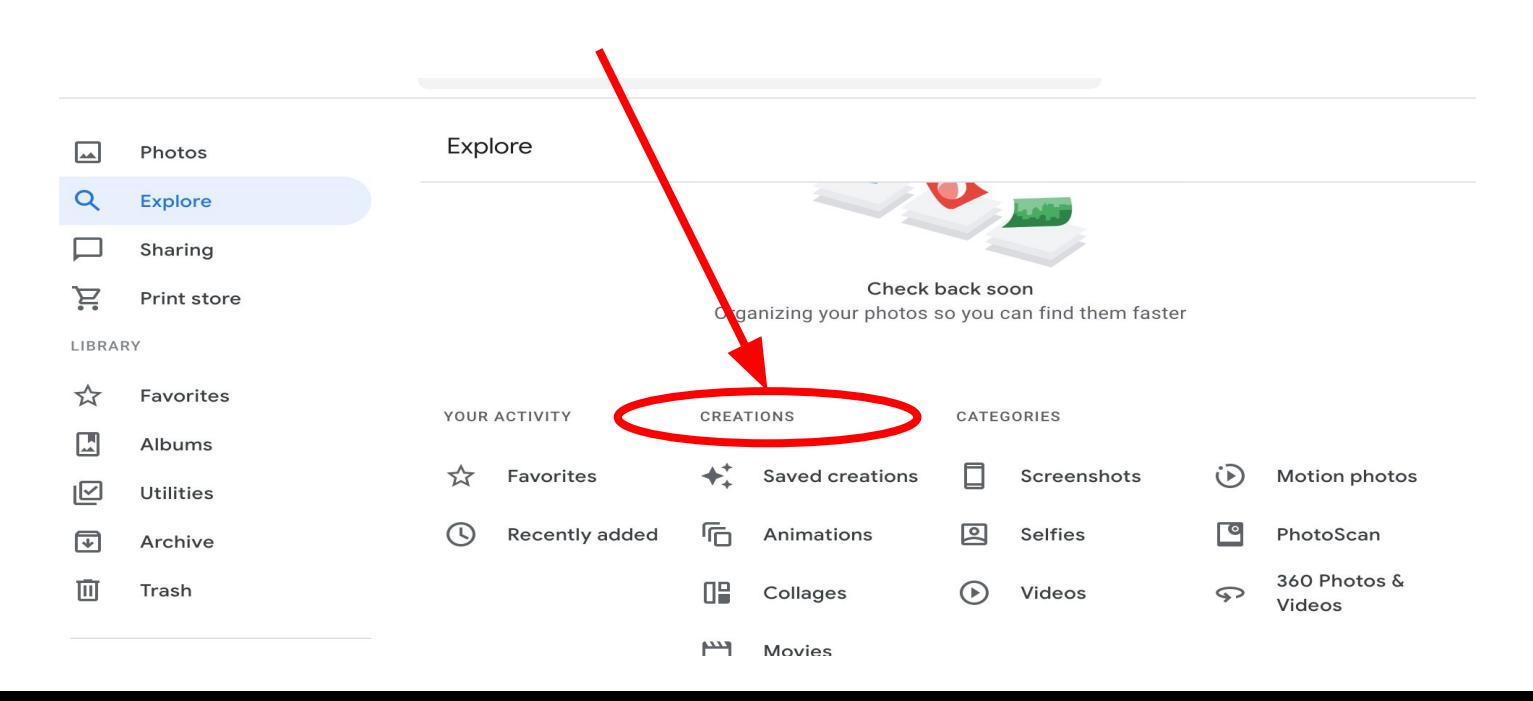

## 关于存储:

谷歌允许在其所有平台上提供 15 GB 的免费存储空间。 这意味着云端硬盘 中的文档会影响您在照片中的存储数量。 但是,如果您愿意,谷歌允许按照 月度和年度计划购买更多存储空间。

#### 恭喜! 您现在可以使用谷歌相册了!